# **peterson**

## VS-1 Virtual Strobe<sup>™</sup> Tuner **Handbuch**

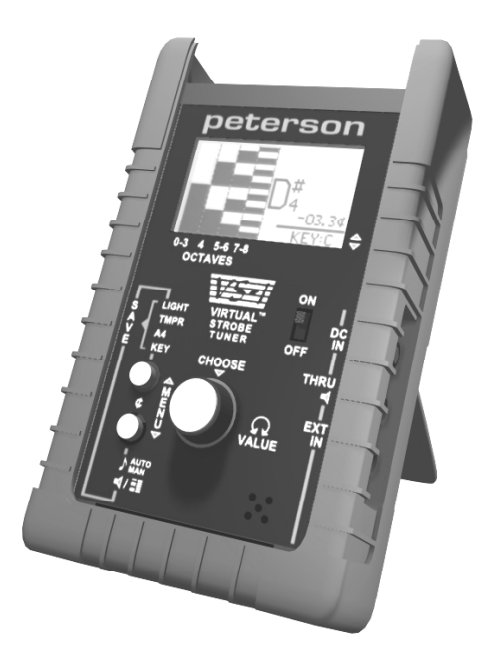

© 2001 Peterson Electro-Musical Products, Inc. 11601 S. Mayfield Avenue, Alsip IL 60803-2476 USA Telefon: 001-708-388-3311 FAX: 001-708-388-3341 email@petersonemp.com **[http://www.PetersonTuners.com](http://www.petersontuners.com/)**

### **peterson VIRTUAL STROBE™ VS-1 Handbuch**

Wir gratulieren Ihnen zum Erwerb dieses elektronischen Stimmgerätes! Das Produkt verwendet die neue Virtual Strobe™ Technologie (Patent angemeldet), die vor kurzem von **peterson** entwickelt wurde. Das Konzept hinter diesem Tuner ist eine neuartige Kombination der unerreichten motorbetriebenen Stroboskop Stimmgeräte von **peterson** mit den neuesten Fortschritten in analoger und digitaler Elektronik sowie der Displaytechnologie.

#### **Erste Schritte**

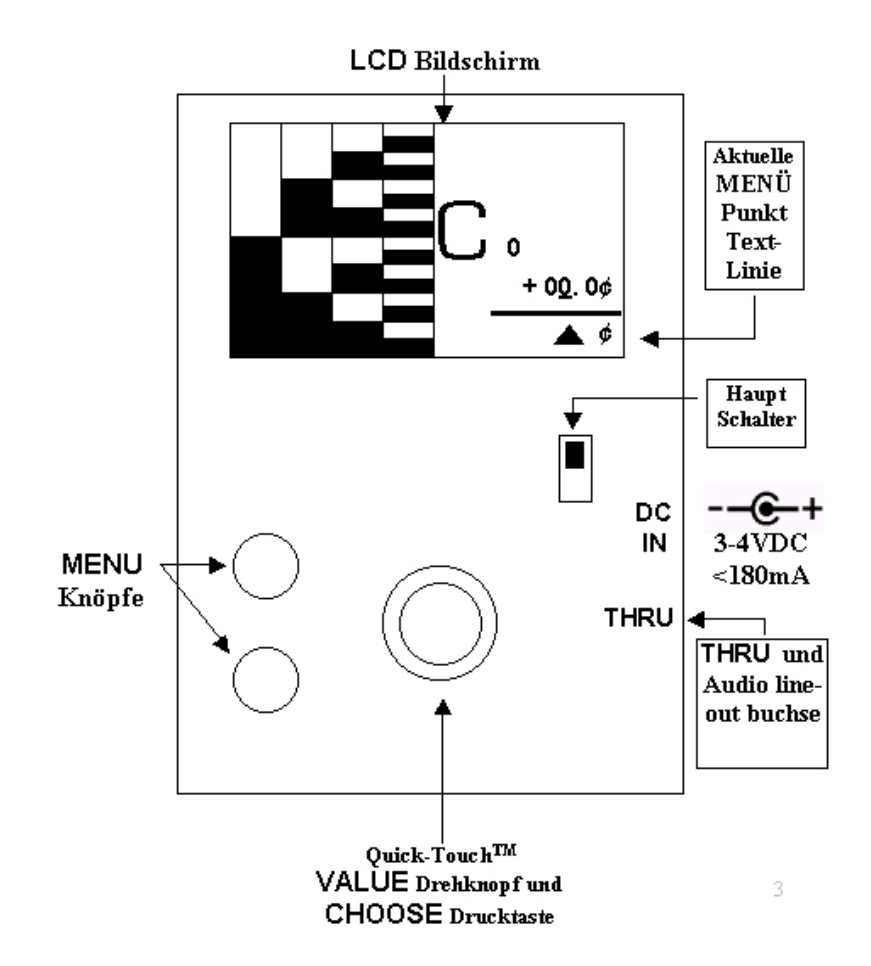

Ihr **peterson VS-1** kann mit 3 AA Batterien (Mignonzellen) oder mit einer externen *geregelten* Gleichstromspannung (Steckernetzteil) betrieben werden. Das Netzteil muß eine geregelte Gleichstromspannung zwischen 3.0V bis 4.0V liefern und einen Standard 2.1mm- / 5.5mm-Stecker mit dem positiven (+) Pol innen haben.

#### **DAS VERWENDEN EINES NETZTEILES MIT DER FALSCHEN POLARITÄT ODER SPANNUNG KANN EINE DAUERHAFTE BESCHÄDIGUNG DES TRAFOS, DES STIMMGERÄTES ODER BEIDER VERURSACHEN!!**

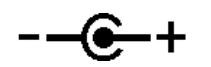

Die Batterien werden automatisch vom Stromkreis getrennt, wenn der passende Gleichstromstecker in die Buchse eingesteckt wird. Alle Standard oder alkalische AA-Batterien können als Energiequelle benutzt werden. Sie können auch nachladbare NiCad oder NiMH Batterien benutzen, die aber nicht im Gerät geladen werden. **Benutzen Sie immer drei gleichartige Batterien!** Die Lebensdauer der Batterie hängt von mehreren Faktoren ab: von der Art der Batteriezelle, die Sie benutzen und wie haufig die LCD-Hintergrundbeleuchtung eingeschaltet ist. Ein vollgeladener Satz NiCad Batterien (Niedrigkapazität) hält bei zeitweiligem Gebrauch und eingeschalter Beleuchtung 6-7 Stunden lang. Ein neuer Satz (nicht-nachladbarer) alkalischer Batterien kann bis zu 50 Stunden lang halten, wenn die Beleuchtung immer ausgeschaltet ist.

Es wird empfohlen, die Batterien aus dem Gerät zu entfernen, wenn das Stimmgerät für mehr als einen Monat nicht benutzt wird, um Korrosion oder andere Schäden zu vermeiden. Um die Batterien einzusetzten oder zu entfernen, nehmen Sie das VS-1 aus seinem schützenden Gummimantel. Danach öffnen Sie die Batterieabdeckung an der Rückseite mit einem einfachem Fingerdruck.

#### GEBEN SIE ACHT, DASS SIE DIE BATTERIEN RICHTIG HERUM EINSETZEN. NICHTBEACHTEN KANN DAUERHAFTE BESCHÄDIGUNG DER BATTERIEN, DES STIMMGERÄTES ODER BEIDER VERURSACHEN!

Um das Stimmgerät einzuschalten, betätigen Sie den Schalter vorne am Stimmgerät.

ANMERKUNG: Wenn Sie die untere MENÜ-Taste (▼) während des Einschaltens drücken, wird der "Baß-Modus" angeschaltet (angezeigt durch einen Baßschlüssel nahe der Nummer der Oktave). Er ermöglicht die Anzeige von Tönen bis C0 (16 Hz), und noch tiefer...

Nach der kurzen Initialisierung des Bildschirms, (Produktname und Software-Version werden angezeigt), erscheint der " RUN" Bildschirm.

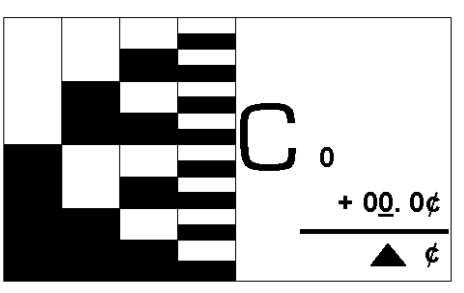

Dieser erste Bildschirm umfaßt links eine Stroboskop-Anzeige mit vier Bändern, rechts eine große "Note" (die wegen der automatischen Tonerkennung einen Zufallswert annimmt oder schwankt, wenn es kein Eingangssignal gibt), eine "cent" Anzeige, die zu 00,0 Cents initialisiert wird und unter der horizontalen Linie den gerade eingestellten Menüpunkt.

#### **Diese Linie des Textes ist für die Anzeige der aktuellen Menüwahl reserviert, d.h. für den Parameter, der mit Hilfe der Menüknöpfe gewählt wurde. Diese Anzeige kann meistens mit Hilfe des Drehknopfs weiter geändert werden.**

Das VS-1 reagiert auf jedes elektrische Signal (ungefähr 10mV bis zu 5V) von angeschlossenen Tonabnehmern, Handmikrofonen, elektrischen Gitarren oder Line-Pegel-Audioquellen. Das eingebaute Mikrofon wird automatisch aktiviert, wenn die Eingangsbuchse unbelegt ist.

Im Allgemeinen ist die Vorgangsweise beim Stimmen sehr einfach: Wenn der Ton zu **hoch** ist, gleiten die Stroboskopbänder **aufwärts,** wenn der Ton zu tief ist **abwärts**. Wenn das Bild steht, ist die Stimmung genau. Je grösser die Geschwindigkeit der Bewegung ist, desto größer ist die Abweichung von der gewünschten Tonhöhe.

#### **MENÜ-Einstellung**

Die zwei runden Tasten unten links (Beschriftung "MENU" mit auf ▲ und ab ▼ Pfeilen) bieten die Möglichkeit, verschiedene Parameter und Betriebsarten einzustellen – je nach Interesse des Benutzers.

Weil bestimmte Kombinationen von Parametern häufig in einigen Anwendungen geändert werden, bieten die beiden MENÜ-Tasten folgendes an:

A)den schnellen Wechsel zwischen zwei benachbarten Menüpunkten.

B)Reduktion der Tastendrücke, die notwendig sind, um von einem MENÜ

Punkt zu einem anderem zu gelangen.

**Die folgende Tabelle zeigt die Bedeutung der verschiedenen Parameter jedes Menüpunktes von der ersten Auswahl - ¢ ("cents") beim Einschalten bis zur letzten (♪AUTO/MAN). Gezeigt wird auch die Wirkung der Auswahl-Taste, die in den Quick-Touch Drehknopf integriert ist. Die "Defaultwerte" sind jeweils unterstrichen:** 

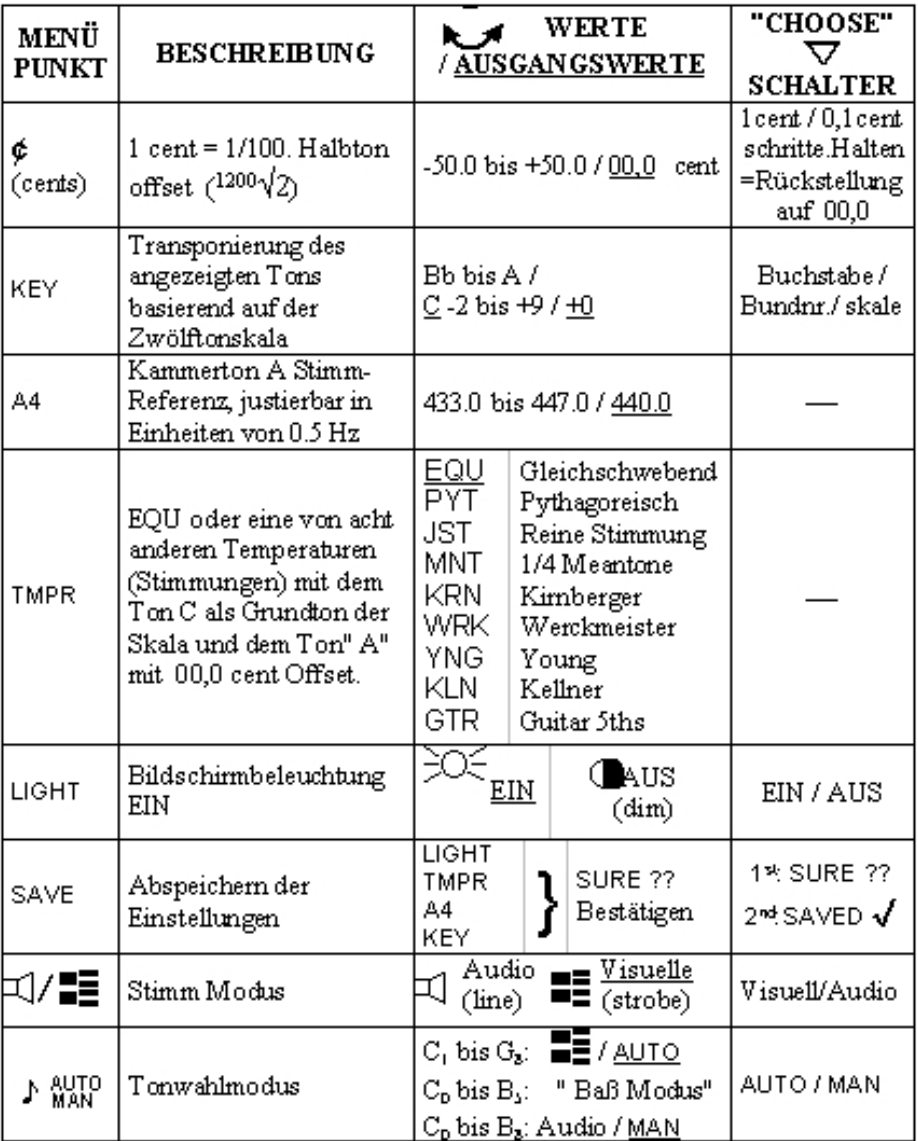

**Das VS-1 kann in einem von drei Modi benutzt werden:** *Visuelles Stimmen* (Stroboskopanzeige), *Audio* (Tonsignal aus der THRU Buchse) oder Speicher-Modus (abspeichern von ausgewählten Menü-Punktwerten). Beim Schalten vom Visuellen ( $\blacksquare$ ) Modus zum Audio (  $\Box$ ) Modus wird die automatische Tonwahl auf MANuell geändert, weil es die einzig gültige Auswahlmethode im Audio (Line Out) Tunermodus ist. Dies wird mit einer "MAN"-Statusanzeige angezeigt, wenn der TUNER Menü- Punkt auf $\Box$ ) geschalten wird:

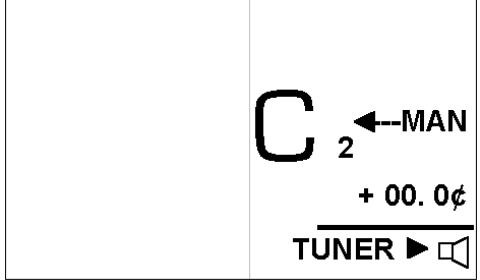

(Beachten Sie, daß die Stroboskopbänder dabei nicht erscheinen, da sie in diesem Modus bedeutungslos sind). Wenn der ♪AUTO-/MAN Menüpunkt im AUDIO Stimmmodus aktiviert ist, wird ein zusätzliches Lautsprechersymbol in der aktuellen Menüzeile als Anzeige des aktuellen Stimmmodus hinzugefügt und der übliche "select"-Pfeil wird ersetzt. Damit wird angezeigt, daß AUTO in diesem Tunermodus nicht mit der CHOOSE-Taste ausgewählt werden kann. Kurz gesagt: im AUDIO Tunermodus müssen die gewünschten Töne *manuell* ausgewählt werden.

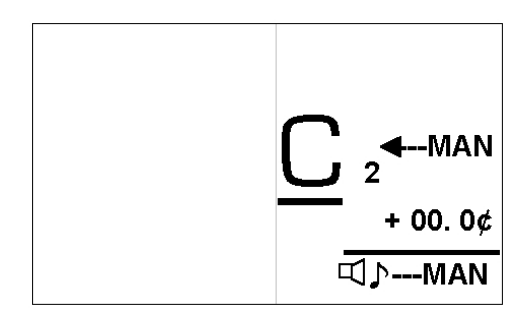

Beim Umschalten vom Audio Modus zum visuellen (Strobe) Modus werden die Stroboskopbänder wieder sichtbar und die Tonwahl wird in jedem Fall auf AUTO gesetzt.

#### **Der RUN-Bildschirm**

Wenn einer oder mehrere abspeicherbare Parameter des Stimmgerätes verändert oder gespeichert worden sind, wird dieses an der äußersten rechten Seite des Bildschirms angezeigt. Die abspeicherbaren Parameter sind:

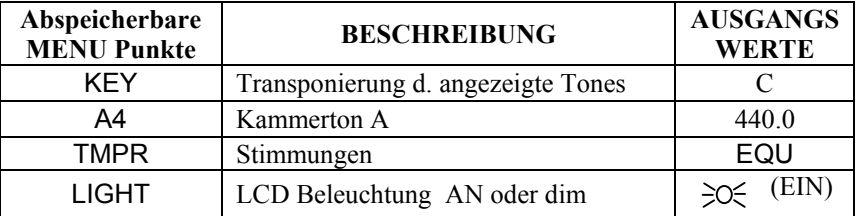

Um die Bildschirmanzeige übersichtlicher zu halten, werden die zusätzlichen Statusanzeigen von "KEY" (Tonart), dem Kammerton oder "TMPR" erst dann sichtbar, wenn von den Standardwerten für den gegebenen Parameter abgewichen wird. Einmal geändert, erscheint sofort eine Statusanzeige, unabhängig davon, ob der neue Wert gespeichert ist oder nicht.

Wie oben erwähnt, wird die MANuell Einstellung angezeigt, um daran zu erinnern, daß die angezeigte Note in diesem Modus nicht abhängig vom Eingangssignal verändert wird (dieser Modus kann nicht gespeichert werden).

Angenommen man setzt KEY auf die Tonart "F" , A4 auf 440,0 (den Defaultwert) , TMPR auf JST (reine Stimmung) und aktiviert außerdem den MAN-

uellbetrieb, würde der LCD-Bildschirm wie folgt aussehen**:** 

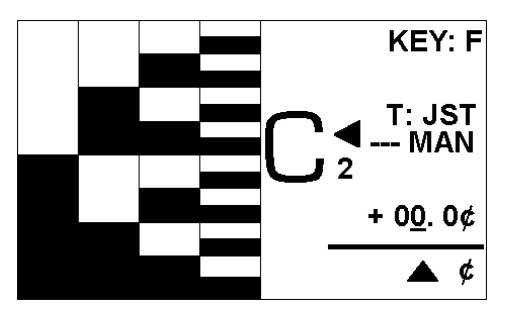

Wenn ein Wert des Menüs A4 nicht dem Standardwert entspricht, erscheint der Status von A4 in seiner üblichen Position (zweite Textzeile). Das geschied durch das Drücken einer MENÜ Taste – solange, bis das Menü ausgewählt ist. Durch drehen des "VALUE" Drehknopfes stellt man nun den gewünschten Wert (z.B. A 440,5) ein. Diese Statusanzeige bleibt erhalten, ohne daß sie explizit abgespeichert wird, auch wenn ein neues Menü ausgewählt wird:

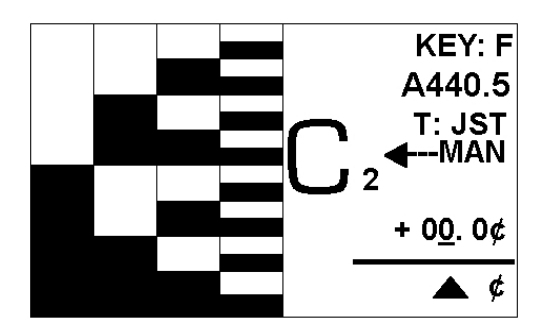

#### **Stimmen Mit dem Virtual Strobe**

Der einfachste und gebräuchlichste Einsatz des VS-1 ist "Visuell mit AUTO"-Tonerkennung. Dieser Modus wird durch die folgende "komplizierte" Reihenfolge von Aktionen aktiviert:

#### • **Schalten Sie den Tuner ein.**

Ja das war`s! Der Tuner fährt immer im visuellen (stroboskopischen) Modus und im AUTObetrieb hoch – bereit zum Stimmen. Anders als traditionelle motorbetriebene Strobotuner reagiert das VS-1 nicht auf Obertöne oder Teiltöne. Die vier Stroboskopbänder erlauben, die nutz-

bare Anzeigefläche auf mehrere Oktaven auszubreiten. Im Allgemeinen ist das am linken Rand liegende Band für die Oktaven 0 bis 3 verantwortlich, das daneben für die vierte, rechts daneben für die Oktaven 5 und 6, und das ganz rechte Band für die Oktaven 7 und 8.

#### **Stimmen in den höheren Oktaven:** *Besonderheiten*

Bei höheren Tönen (ab der 4. Oktave aufwärts), übermitteln die unteren Bänder keine brauchbare Anzeige mehr. Würden sie dargestellt, würde ihre Anzeige ganz zufällig aussehen, während die höheren Bänder zutreffende relative Stimmbewegung für den ankommenden Ton zeigen. Um eine solche unnötige Ablenkung zu vermeiden, schalten sich diese untereren Bänder hintereinander aus, je höher der ermittelte Ton liegt. Wenn man z.B einen Ton um A440 summt und der VS-1 AUTO-Modus ihn erkennt, ändert sich der Bildschirm folgendermaßen:

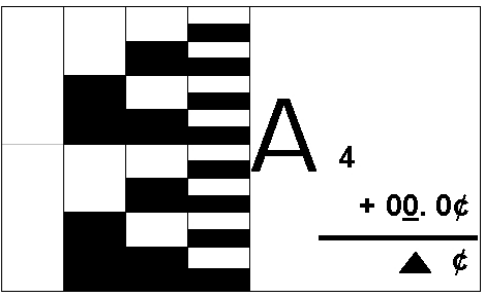

Wenn 880Hz (A5) ermittelt wird:

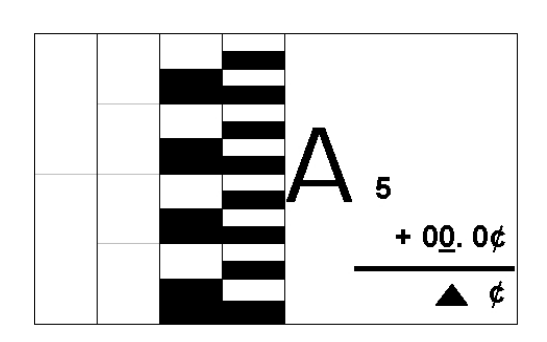

Bei niedrigeren Tönen (Oktave 1-3) kehren alle vier Strobebänder zurück.

Hier noch ein anderer wichtiger Hinweis für das Stimmen mit dem VS-1 speziell in den höheren Oktaven: Normalerweise sorgt die AUTO-Auswahl dafür, daß die Anzeige auf die Frequenz springt, die dem ankommenden Ton am nächsten ist. Das bedeutet, daß der ankommende Ton bis zu 50 cent darüber oder darunter varieieren kann (±1 viertelton), bevor die Anzeige zum nächsten Ton umspringt. Je größer der Abstand des Tones zum Referenzton ist, desto schneller abwärts oder aufwärts bewegt sich das Strobe-Bild. Normalerweise ist diese Bewegung über den gesamten 50 cent Bereich leicht zu sehen.

Allerdings ist bei Tönen in den höheren Oktaven die Bewegungsgeschwindigkeit schwieriger mit dem Auge zu sehen, wenn sie sich der 50 cent-Grenze nähert. Das ist ist so ähnlich, als wolle man die Speichen eines sich drehenden Rades verfolgen.

In diesen Fällen beseitigt das VS-1 die Stroboskopbänder gänzlich und prodziert entweder ein passendes ♯ oder ♭ Symbol über oder unterhalb der "Tonanzeige". Der ± Bereich, über den die Strobebänder sichtbar bleiben, wird bei höheren Frequenzen zunehmend

kleiner. Betrachten Sie die wechselnden ♯ und ♭ Anzeigen einfach als schnelle und einfache Richtungshinweise. Hier ein Beispiel vom Bildschirm, wenn der Tuner einen Ton erkennt, der 40 cent höher als A5 liegt:

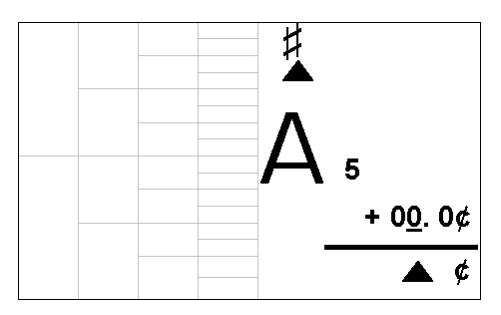

#### **Manuelle Tonwahl**

Wenn Sie unter ungewöhnlichen Voraussetzungen stimmen - bei z.B. extrem hohen oder leisen Tönen in lauten Umgebungen, empfehlt es sich, den manuelle Modus zu benutzen. Betätigen Sie eine der Menütasten, bis "AUTO/MAN" aktiviert wird. Drücken Sie die in den Quick-Touch-Drehknopf integrierte CHOOSE Taste, um zwischen AUTO- und MAN- Tonwahl zu wechseln. Alternativ können Sie den Drehknopf einfach drehen, um der Reihe nach die gewünschten Töne (und die Oktave) auszuwählen. Das schaltet das Stimmgerät in den MANuell-Modus um.

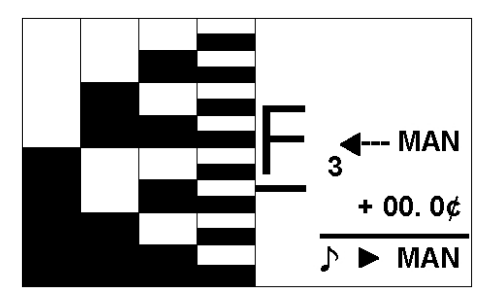

#### **"KEY" Transponierung**

Der Menupunkt KEY stellt eine einfache Methode zur Verfügung, die angezeigten Tonnamen für Instrumente zu transponieren, die nicht in C gestimmt sind (zum Beispiel, B♭ Klarinette oder E♭ Saxofon). Zusätzlich führt Peterson mit diesem Stimmgerät eine Bundumstellungskala (FTS) ein, die ein klareres, aussagefähigeres Transpositionssystem für Instrumente mit Bünden darstellt als die alphabetischen Standardnamen. Wenn z.B. eine Gitarre "normal" gestimmt ist, beszeichnen wir die Saiten mit den Tönen E, A, D, G, H und E. Das sind die Namen der Töne für ein in "C" gestimmtes Instrument. Allerdings nennen Gitarristen diese Stimmung oft die "Standard E Stimmung". Das kann verwirrend sein. Unsere transponierende FTS Tonleiter stellt ein wahlweise freigestelltes Zahlensystem zur Transponierung zur Verfügung, die dem jeweils ausgewählten Bund entspricht. Sie aktivieren FTS, indem Sie im "KEY" Menü die CHOOSE Taste drücken.

Mit einem Kapo auf dem 3. Bund einer "normal" gestimmten Gitarre bekommen Sie auf den leeren Saiten die Töne G, C, F, A #, D und G. Wenn Sie jetzt stimmen möchten, ohne diese Notenamen im Kopf umstellen, wählen Sie einfach einen FTS-Schlüsselwert von +3 entsprechend dem 3. Bund in diesem Beispiel. Dadurch werden die Notenamen E, A, D, G, B und E angezeigt.

Wenn wir die Analogie weiter verfolgen, entspricht die offene Reihenfolge ohne ein Kapo einem FTS Wert von +0 ; also den Tönen E, A, D, G, B und E. Wenn Sie die Gitarre einen Halbton tiefer stimmen wollten, entspräche das einem FTS Wert von -1 (so als ob die Gitarre einen extra Bund bekommen hätte), damit wieder EADGBE angezeigt wird. Unser FTS-System ermöglicht Umstellungen im Bereich von -2 bis zur +9.

**Ein weiteres Detail: Für fortgeschrittene Benutzer, die alternative Temperaturen (unter dem TMPR-Menüpunkt auswählbar) einsetzen, beeinflußt die Schlüsselumstellung nur die Notenamen für den Gebrauch mit Instrumenten, die mit anderen Schlüsseln gespielt werden. Der Grundton oder die Wurzelfrequenz der Temperaturen bleibt das C.** 

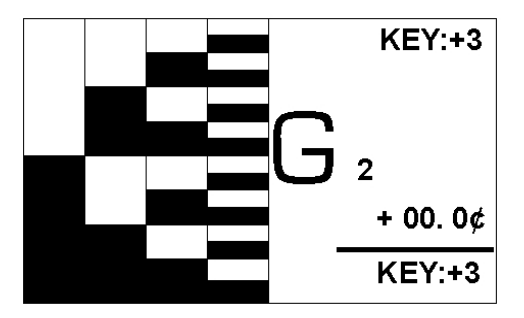

#### **Abspeichern von Einstellungen**

Ihr Virtual Strobe Tuner wird ab Werk mit Parametern initialisiert, die normalerweise nicht geändert werden müssen, weil sie den üblichen Standards entsprechen:

•**Bildschirmbeleuchtung** - **AN** (ON)

- •gleichschwebende Temperatur
- $\bullet$ **A** = 440.0Hz
- $\bullet$ **KEY** = **C**

Diese Werte können jederzeit in beiden Betriebsarten geändert werden.

Zusätzlich können die erwähnten vier Einzelwerte vom Benutzer gespeichert werden. Die neuen Werte erscheinen danach immer automatisch nach dem Einschalten des Stimmgerätes.

Bevor Sie die Werte abspeichern, sollten Sie alle vier Parameter nach Ihren Vorstellungen einstellen. Für dieses Beispiel nehmen wir an, daß Sie folgendes eingestellt haben:

 $\bullet$ Bildschirmbeleuchtung = AUS (OFF)  $\bullet$ TMPR = JST (Rein)  $\bullet$ A4 = 434,5 Hz  $\bullet$ KEY = F#

Betätigen Sie eine der MENÜ-Tasten (▲ oder ▼) solange, bis "SAVE?" ausgewählt ist:

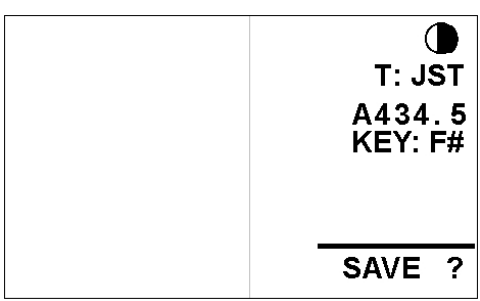

Jetzt werden die aktuellen Werte der vier Parameter angezeigt, damit Sie die Werte überprüfen können, die Sie speichern wollen. Sie können durch Drücken eines der Menü-Tasten das Abspeichern abbrechen.. Wenn Sie den Drehknopf aber drehen oder drücken, erscheint ein Bestätigungsbildschirm:

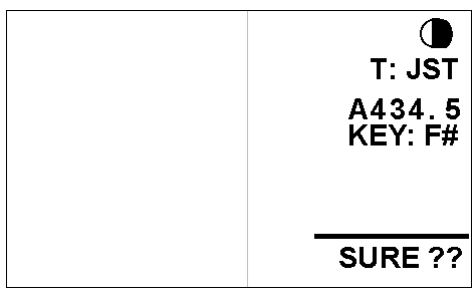

Bestätigen Sie die Frage "SURE??" (Sicher ??) mit einem Druck auf den Wahlknopf. Drehen des Knopfes oder Druck auf eine Menütaste bricht den Speichervorgang ab.

Wenn Sie alles richtig gemacht haben, erscheint der folgende Bestätigungstext:

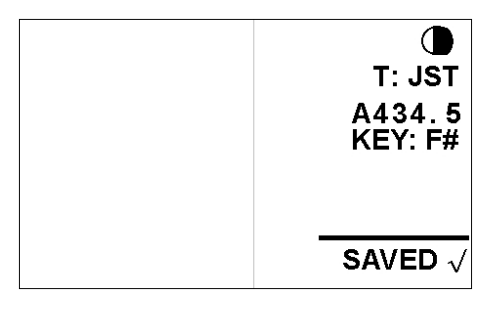

Der Virtual Strobe wird ab jetzt beim Einschalten mit diesen Parametern arbeiten, bis das Abspeichern ein weiteres Mal ausgeführt wird.

#### **ANHANG A: Werte der verschiedenen Temparaturen**

*ANMERKUNG***:** Die Einstellung "GTR" ist eine hauseigene Temperatur von Peterson, sie verbessert die 4. und 5. Intervalle auf einer "normal" gestimmten Gitarre.

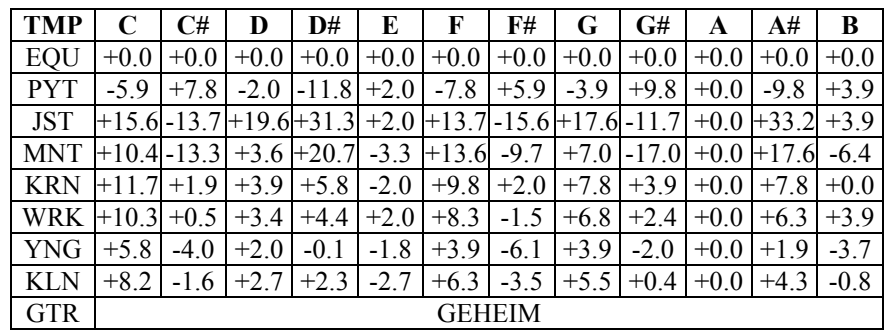

#### **GARANTIE**

Wir garantieren dem Erstkäufer für ein Jahr, daß dieses Gerät frei von Mängeln ist. Unsere Gewährleistung ist beschränkt auf die Reparatur oder den Ersatz des defekten Gerätes.

Die Gewährleistung schließt Schäden aus, die durch Transport, Mißbrauch, Fehler beim Anschluß von Netzteil oder Audioquellen (z.B. Überspannungen) oder Eingriffe in das Innere des Gerätes entstanden sind.

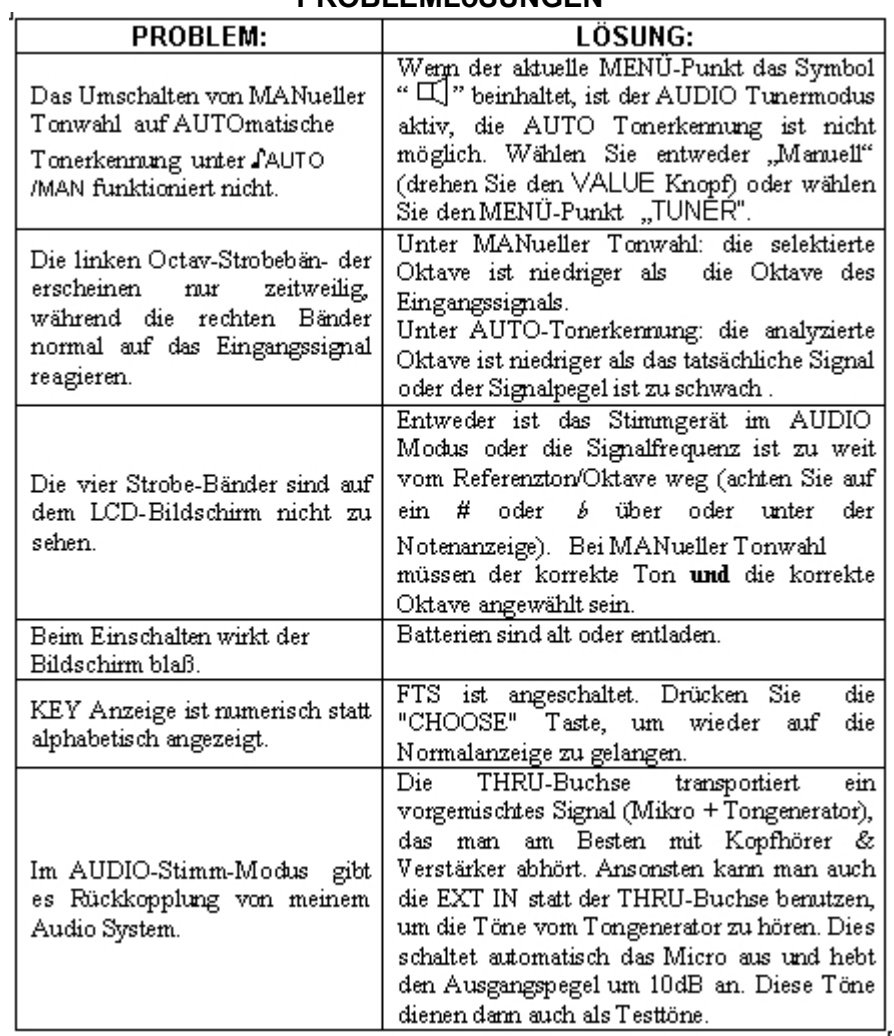

#### **PROBLEMLöSUNGEN**

© 2002 Peterson Electro-Musical Products, Inc. Alle Rechte vorbehalten.